# **Instruction Guide – Reviewing a Deposit**

Reviewing a Deposit **\*For best functionality & display results**, Internet Explorer should be used.

- 1. In **my.ufl.edu**, go to **Main Menu > Financials > Accounts Receivable > Payments > Direct Journal Payments > Modify Accounting Entries**
- 2. In the **Deposit Unit** field enter **6035** and the **Deposit ID**.
- 3. Click **Search**.
- 4. On the right above the Distribution Lines, select **Documents**.

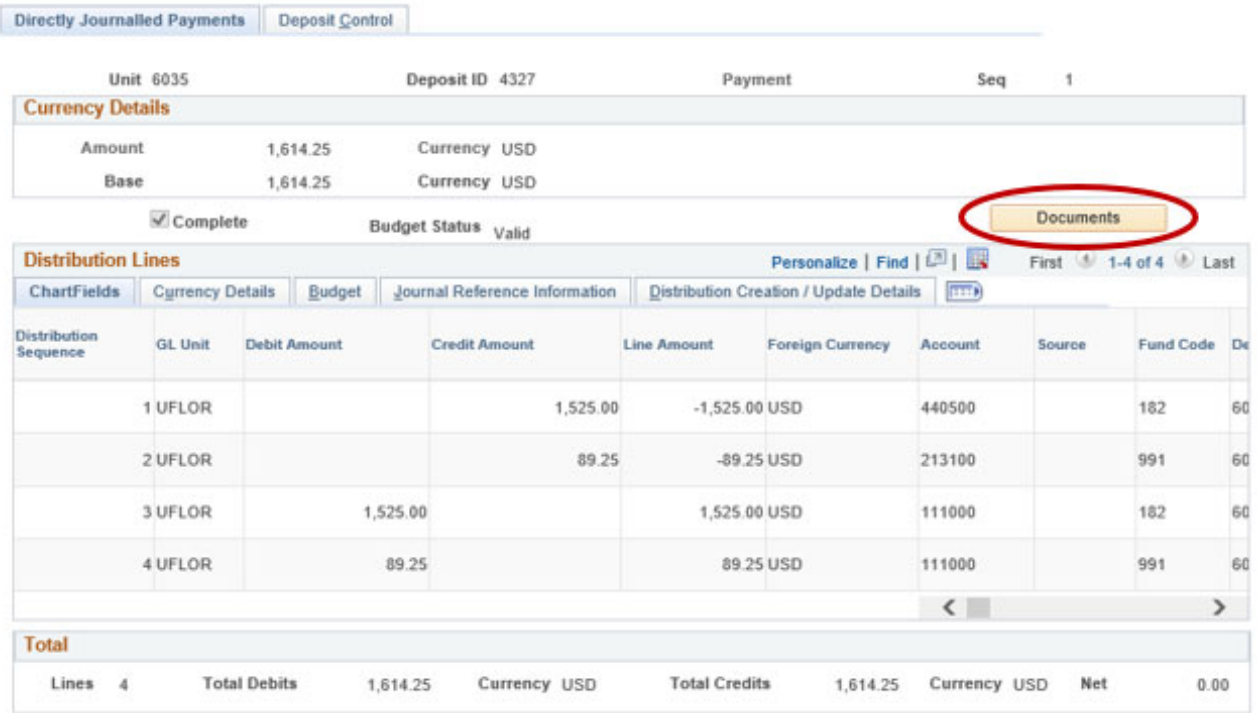

- 5. A pop-up window for **OnBase** will open. Click on the **Document Name** in the **Document**  List to review the attachments. There may be up to five documents attached to review.
- 6. Ensure the following documentation has been provided in the attachments:
	- a. Deposit Transmittal Form

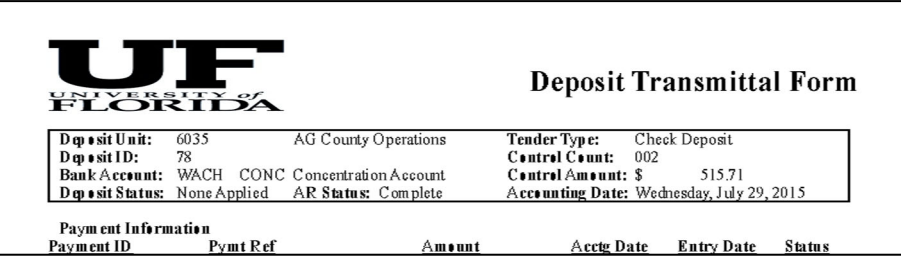

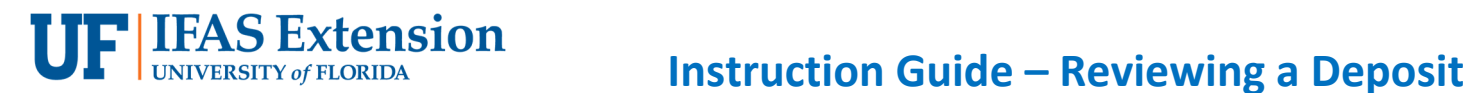

b. Uniform Cash Receipts (UCR) \*Not applicable to 4-H Tax Only Deposits

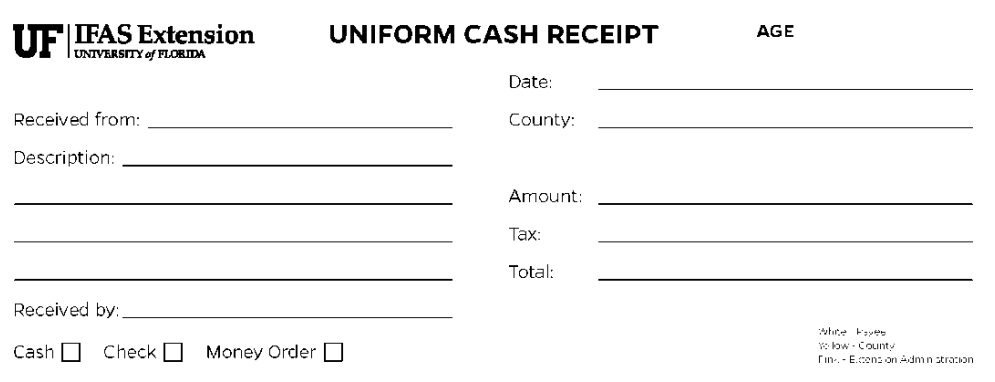

c. Copies of Checks with redacted bank account information.

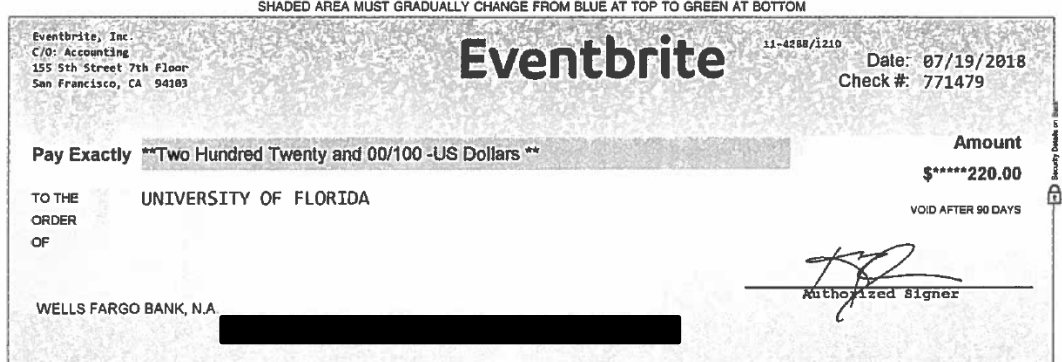

*\*If you are using a cash register, a copy of the Z-Tape can replace the Uniform Cash Receipts and Check Copies.* 

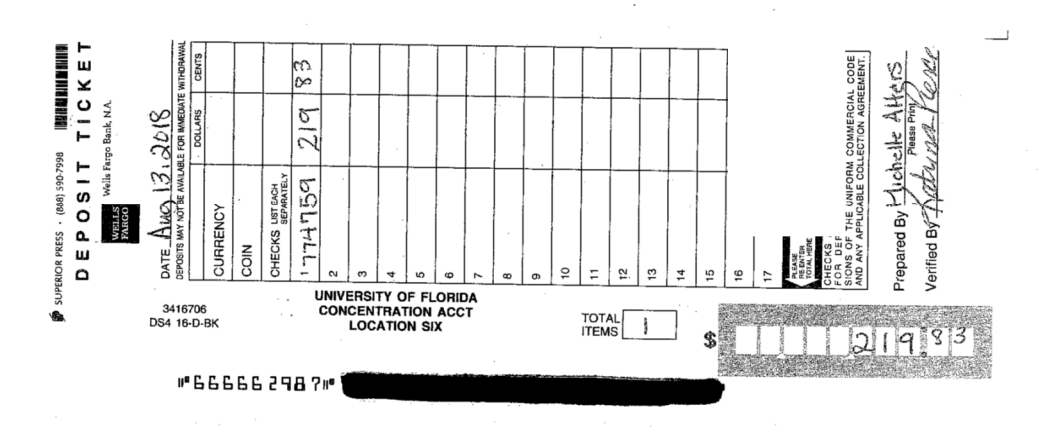

d. Bank Deposit Ticket

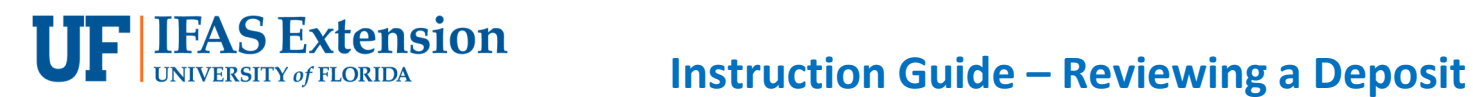

e. Validated Bank Deposit Receipt

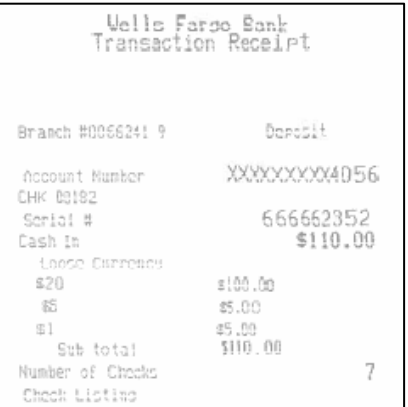

f. Sales Use Tax Report Form, if applicable. This form should correspond with the amount of Sales Tax being reported on a Distribution line using **Account Code 213100, Fund 991***.*

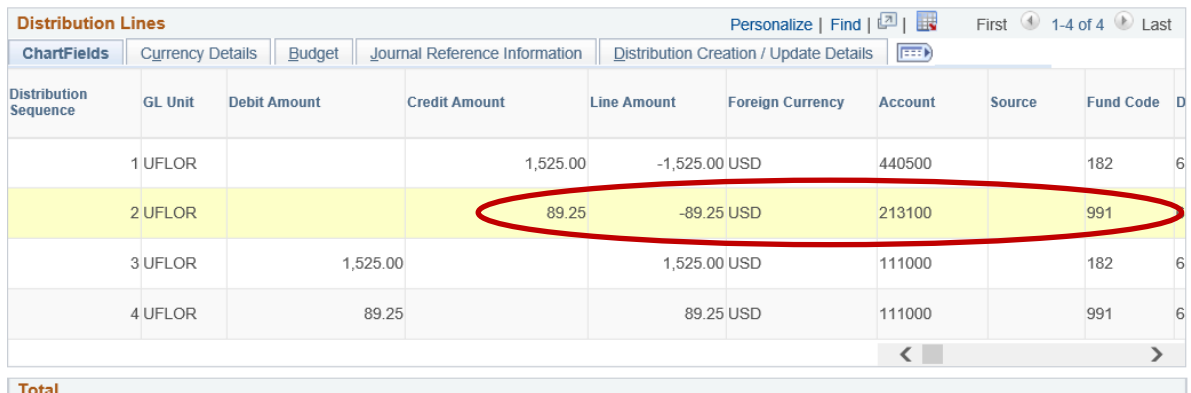

## **Sales Use Tax Report Form**

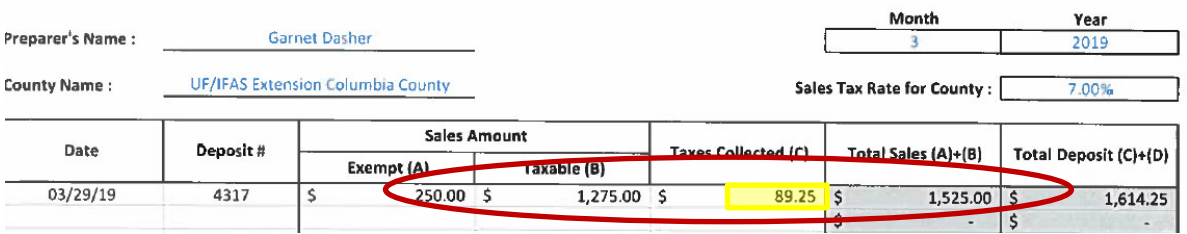

## **\*For 4-H Tax Only Deposits, the following documents must also be included in your PDF:**

### **(steps g. through j.)**

g. (Tax Only) Sales Use Tax Report Form

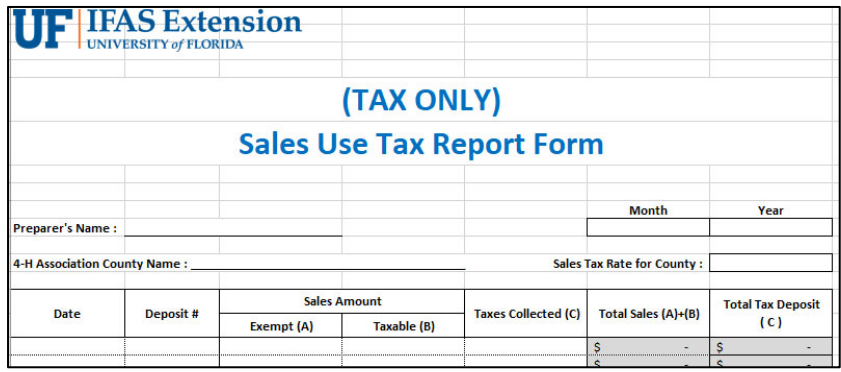

h. 4-H Association Check to UF

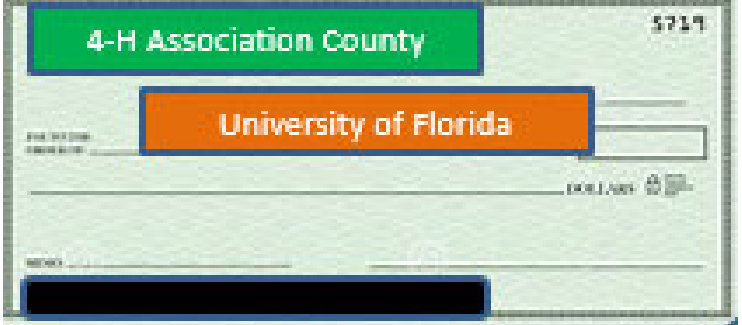

i. 4-H Association Deposit Ticket

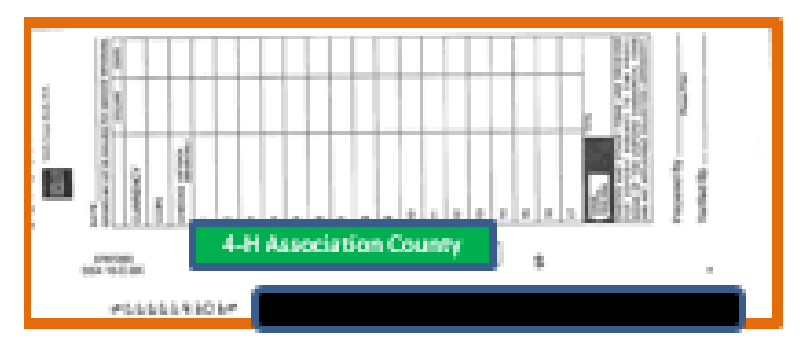

j. 4-H Association Bank Deposit Receipt

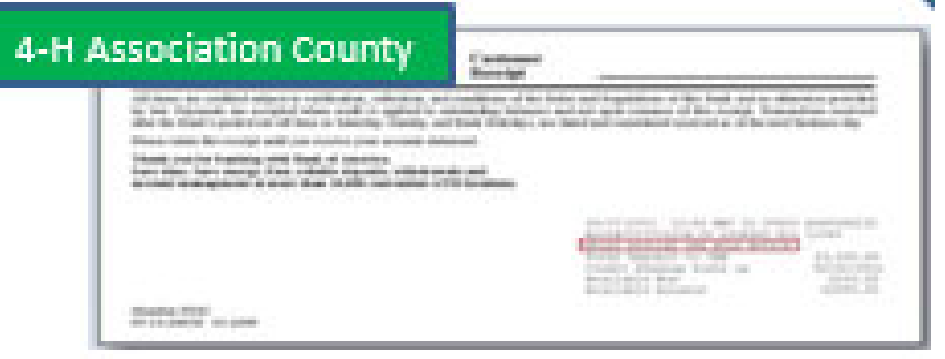

7. Review the **Account Code**, **Chartfield(s)**, and **Line Amounts** for accuracy against the

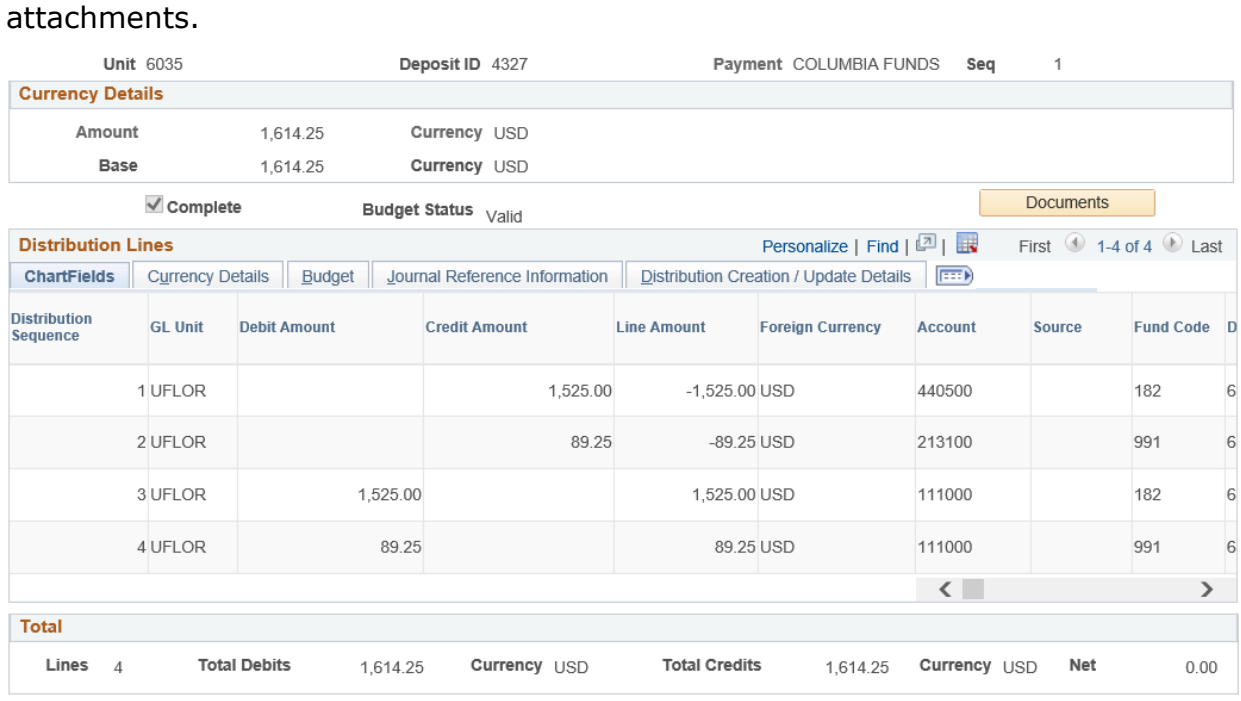

- a. All deposits should use **Account Code 440500** and **Fund 182**. Deposits with Sales Tax will have a second line using **Account Code 213100** and **Fund 991**.
- b. There will be a matching Debit Amount line for each Credit Amount line. This will use **Account Code 111000** and is generated by the system during the deposit process.

\*Deposits made to any other account codes must be corrected by Extension Business Services with a **Deposit Correction Journal Entry (DPC)**. *Please contact Extension Business Services at (352)392-1788 for further direction.* 

- 8. Items to look for and review include:
	- a. Correct Chartfields
	- b. Correct Account Codes
	- c. Attachments, detailed above
	- d. Amount of Deposit matches Amounts totaled on backup documentation
	- e. Sales Tax Calculations
	- f. Donations should not be deposited into myUFL or to Wells Fargo. If you find checks and Uniform Cash Receipts noted as "Donations" – Contact Extension Business Services at (352) 392-1788 for further direction.